## **LHA Board Attendance Application**

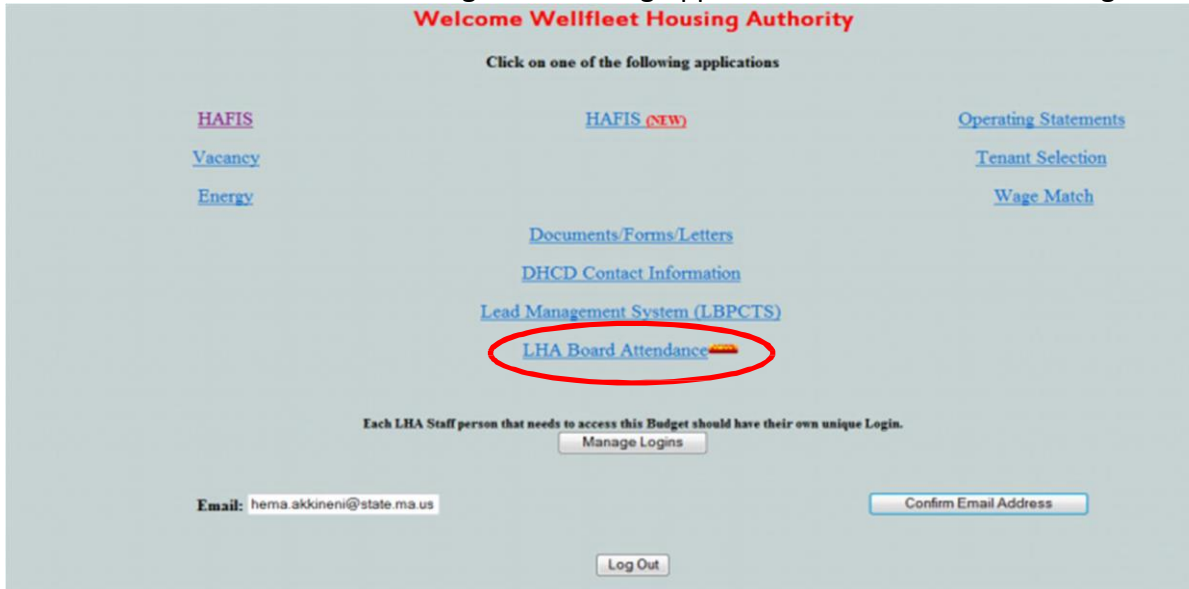

Enter **LHA Board Attendance** through the Housing Applications Executive Director Log In.

Once in **LHA Board Meetings**, use the drop down menu to section the month and year.

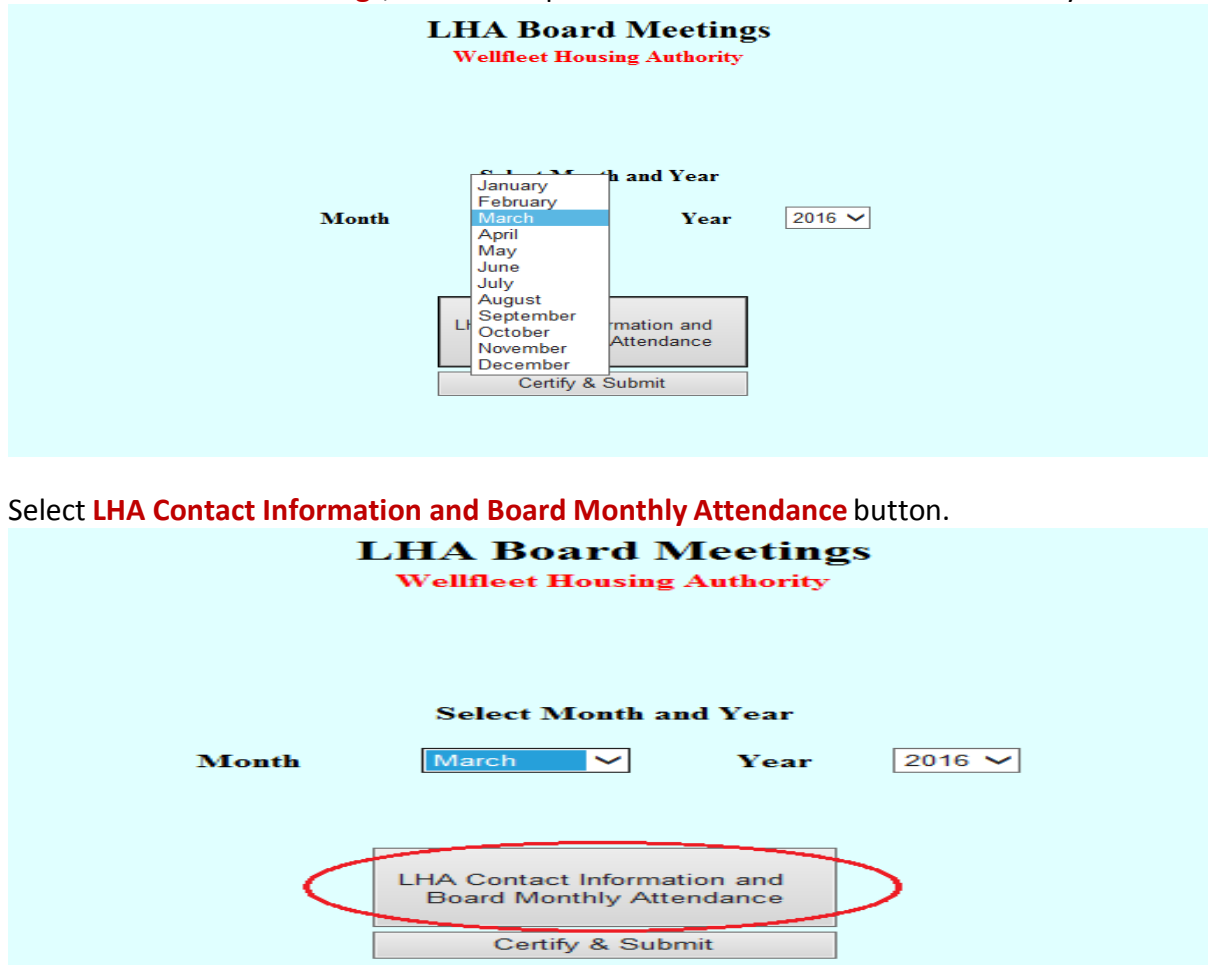

Provide Emergency Contact Information, all the required LHA Contact Information and complete the LHA Board of Commissionerstable in the top section of the page filling in all the required details. When complete, click **Save/Confirm**.

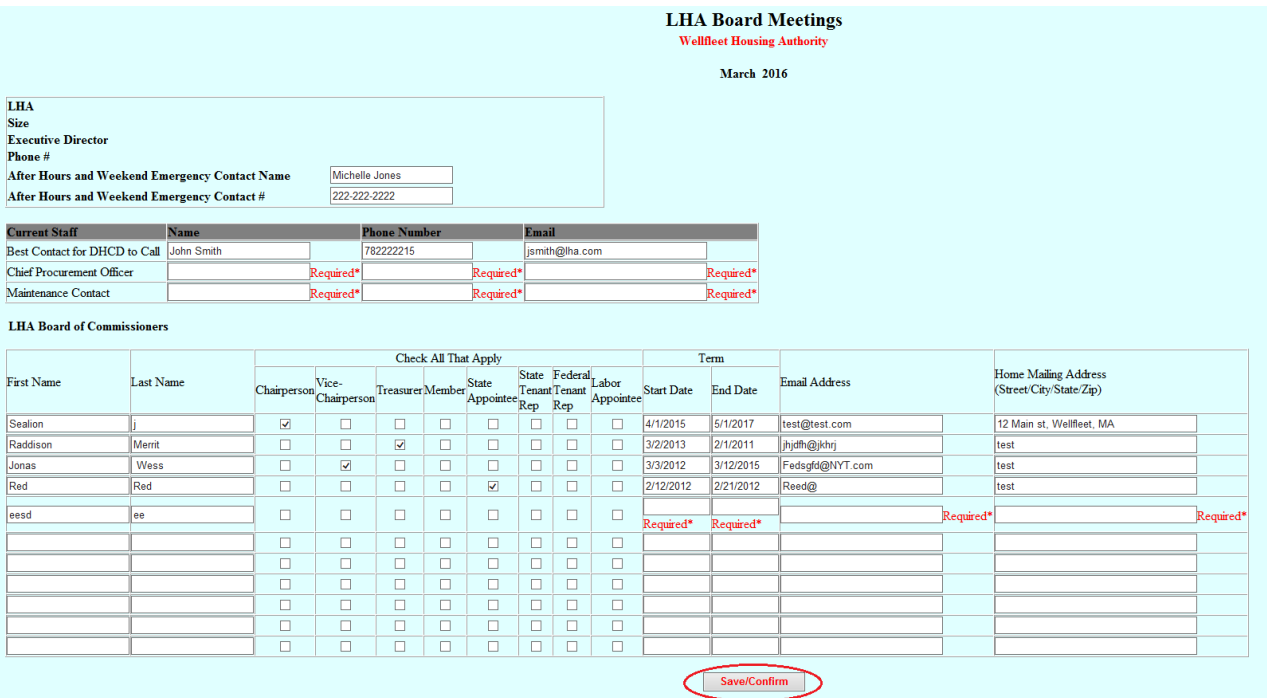

The application will return to the main screen. Reenter by selecting **LHA Contact Information and Board Monthly Attendance.**

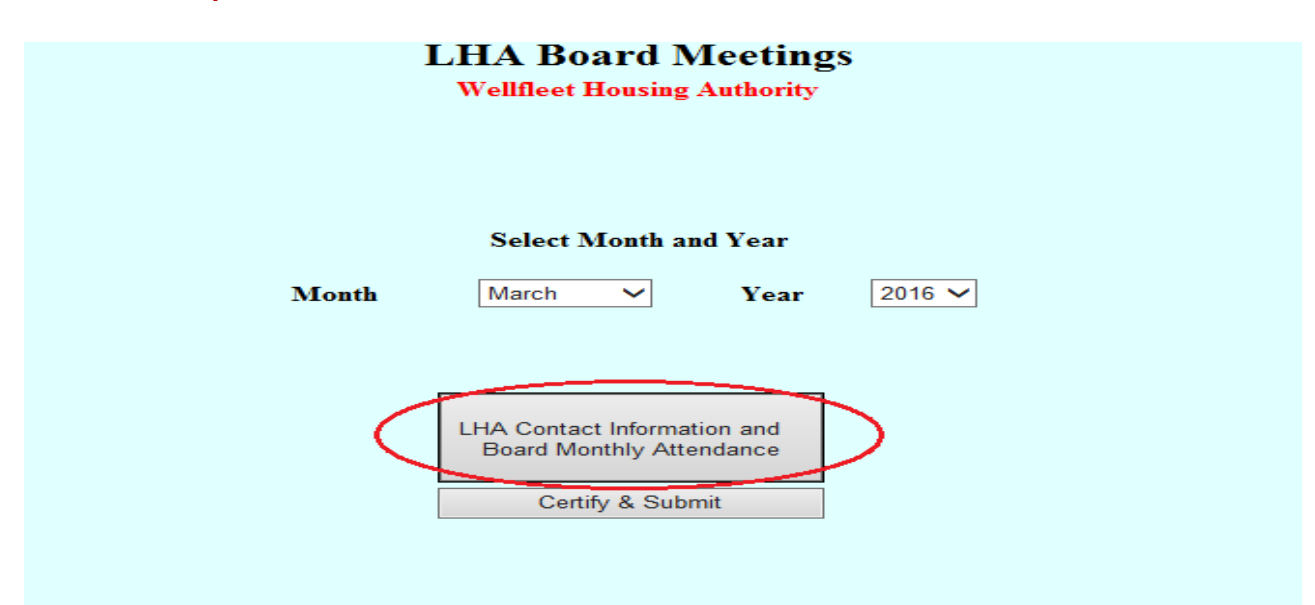

To complete the attendance record, scroll beneath the table just completed:

- Indicate the anticipated schedule for the regular meetings by checking of the appropriate boxes. If the LHA does not have two regular meetings monthly (special Meetings are not captured in the application), indicate so, and the **Meeting #2** table below will be disabled.
- Under **Meeting #1**, check one of the three boxes and provide the specific date of the scheduled meeting is if applicable to the selection.
- The names of the Board members entered above have been copied below. Check **In attendance** or **Absent**for the attendance record.
- Select **Save Attendance** to complete the record and move to the certification.

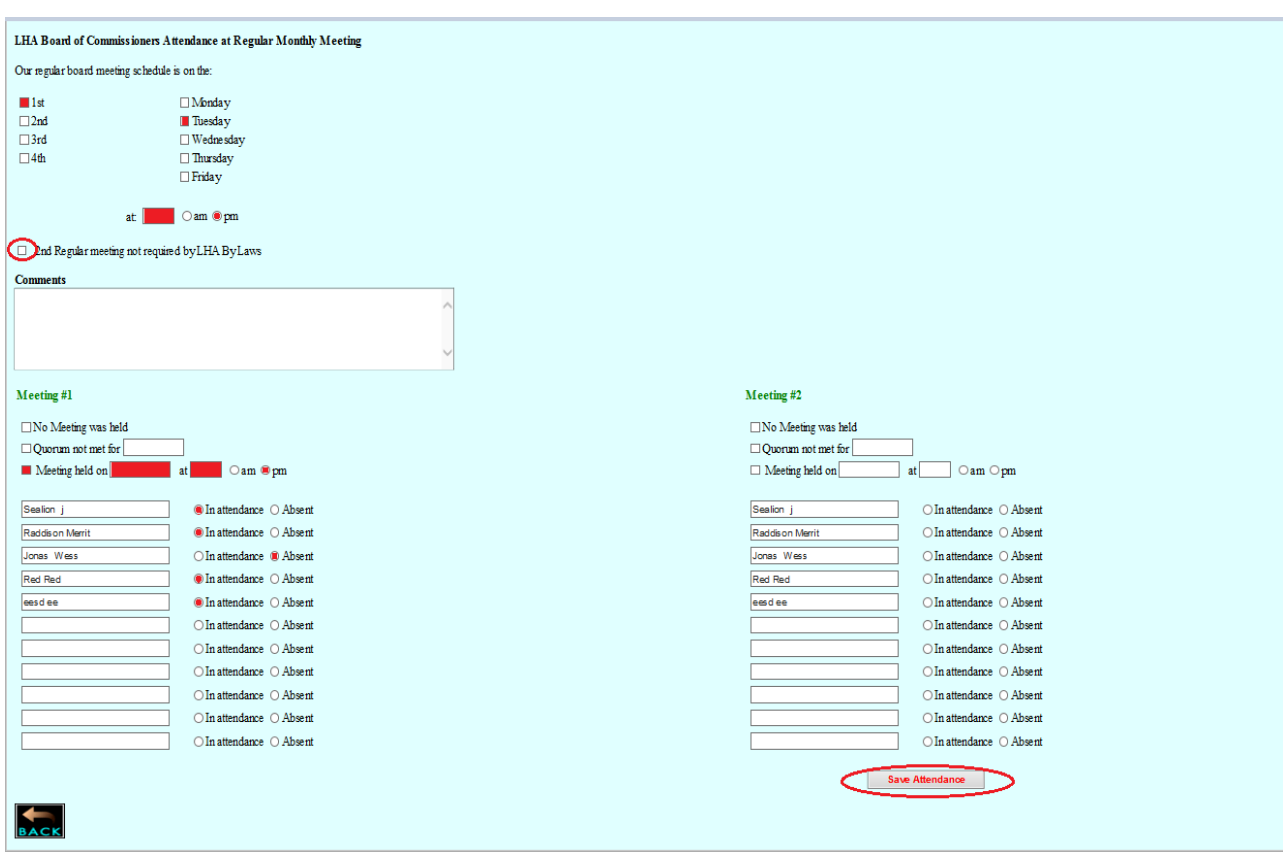

The application will return to the main screen. Select **Certify & Submit.**

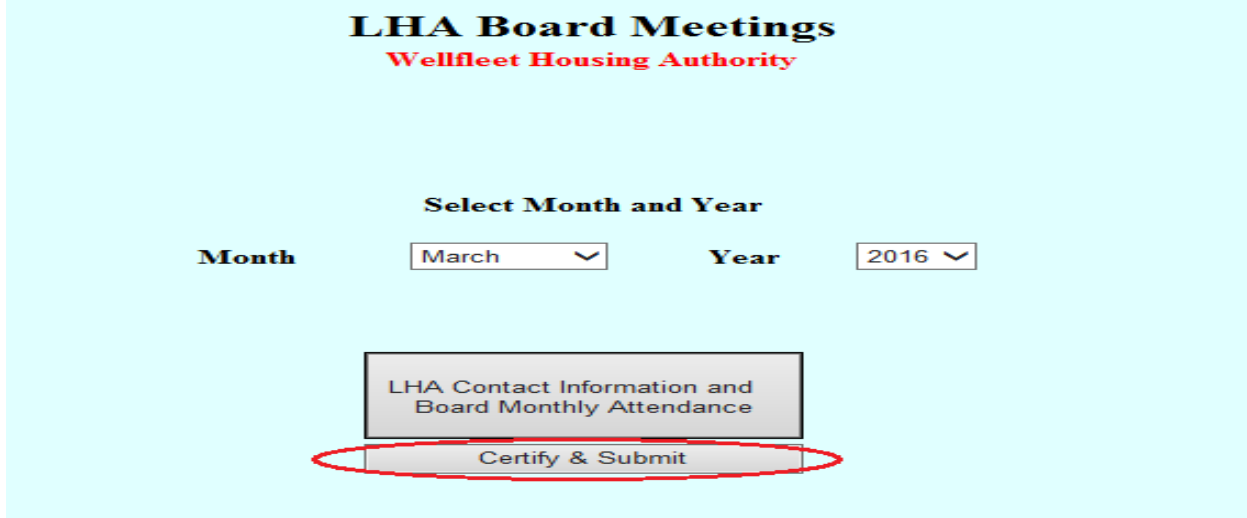

There is a last chance to review the information entered before submittal.

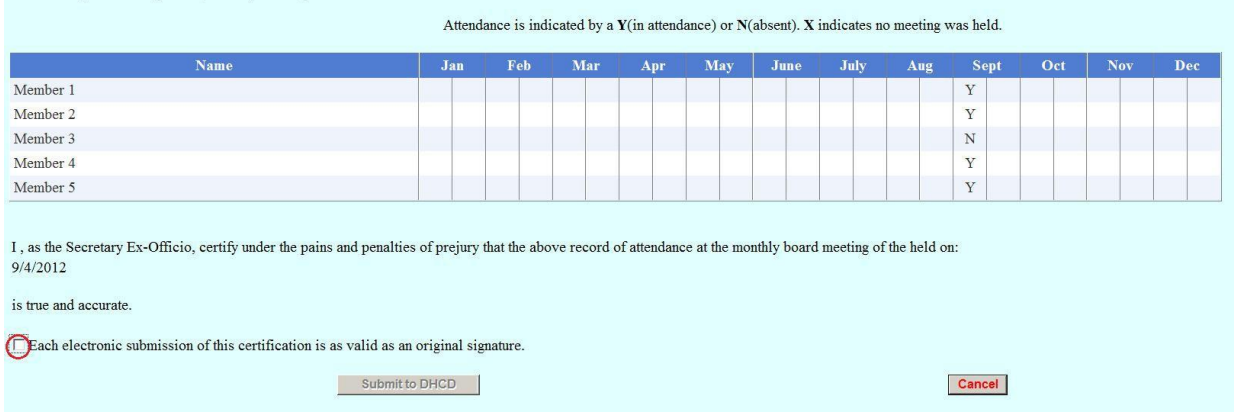

After checking the box stating the "electronic submission of this certification is as valid as an original signature", the **Submit to DHCD** button will activate.

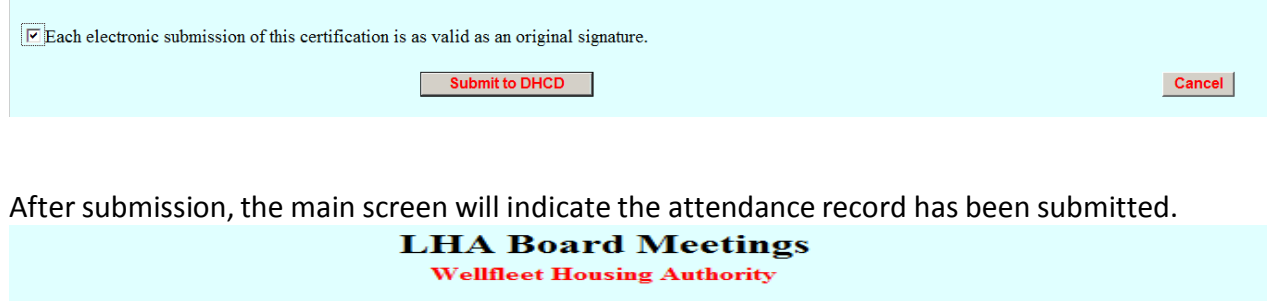

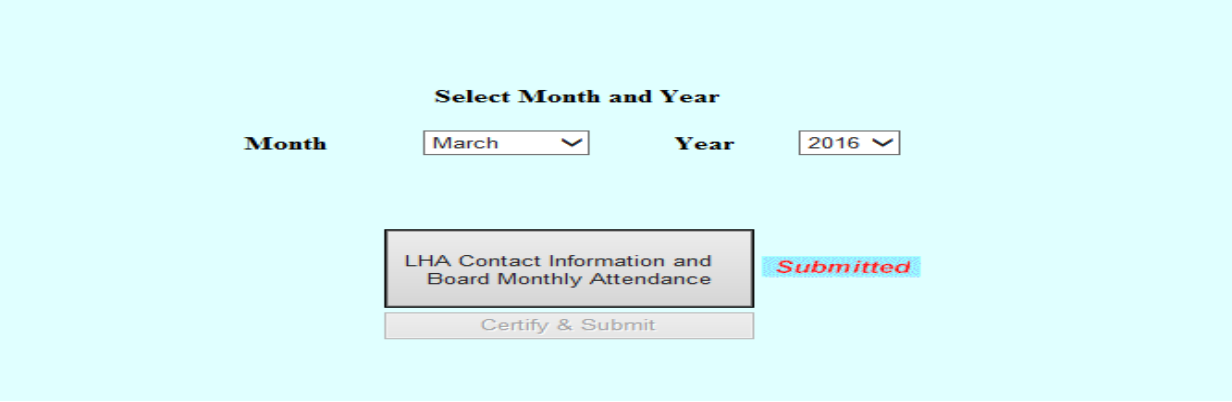